# JavaScript: Client-Side Scripting

Abdallah Karakra & Sobhi Ahmed

Chapter 6

Randy Connolly and Ricardo Hoar

Fundamentals of Web Development

© 2015 Pearson http://www.funwebdev.com

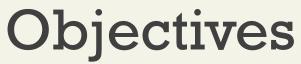

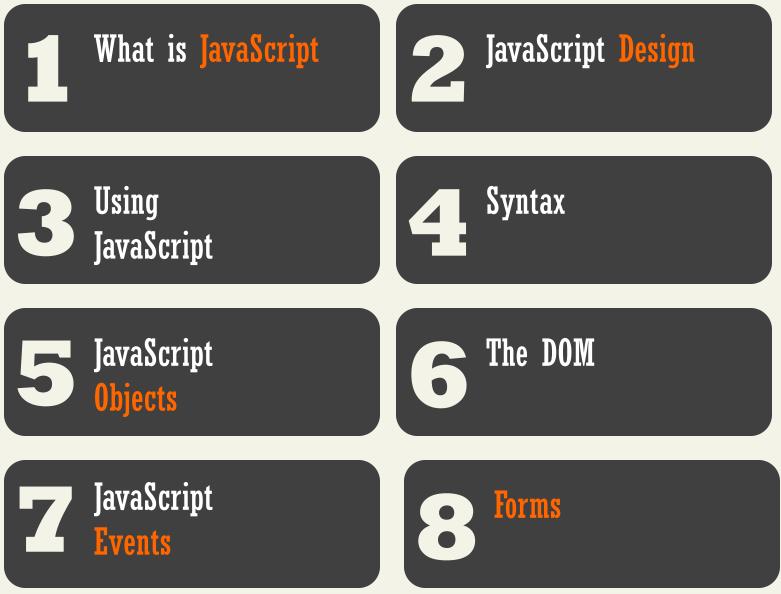

Randy Connolly and Ricardo Hoar

#### Section 1 of 8 WHAT IS JAVASCRIPT

Randy Connolly and Ricardo Hoar

## What is JavaScript

- JavaScript runs right inside the browser
- JavaScript is dynamically typed
- JavaScript is object oriented in that almost everything in the language is an object
  - the objects in JavaScript are prototype-based rather than class-based, which means that while JavaScript shares some syntactic features of PHP, Java or C#, it is also quite different from those languages

## What isn't JavaScript

It's not Java

Although it contains the word *Java*, JavaScript and Java are vastly different programming languages with different uses. Java is a full-fledged compiled, objectoriented language, popular for its ability to run on any platform with a JVM installed.

Conversely, JavaScript is one of the world's most popular languages, with fewer of the object-oriented features of Java, and runs directly inside the browser, without the need for the JVM.

## **Client-Side Scripting**

It's good

There are many **advantages** of client-side scripting:

- Processing can be offloaded from the server to client machines, thereby reducing the load on the server.
- The browser can respond more rapidly to user events than a request to a remote server ever could, which improves the user experience.

## **Client-Side Scripting**

There are challenges

The disadvantages of client-side scripting are mostly related to how programmers use JavaScript in their applications.

- There is no guarantee that the client has JavaScript enabled
- What works in one browser, may generate an error in another.
- Complicated to debug and maintain.

### **Client-Side Flash**

JavaScript is not the only type of client-side scripting.

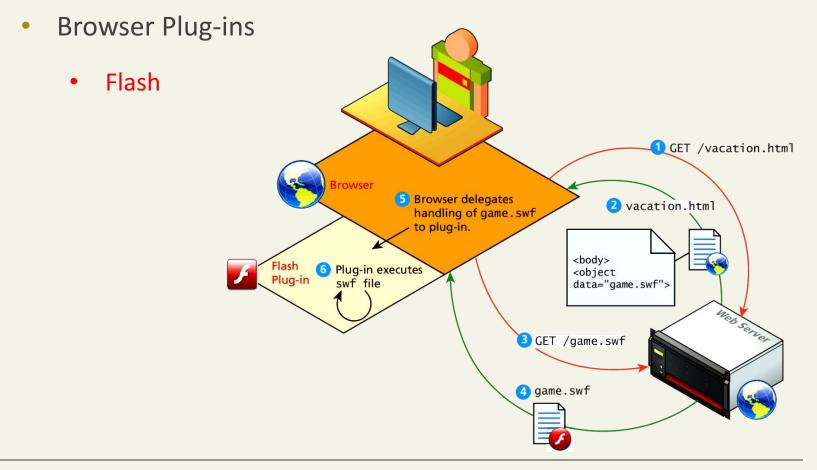

Randy Connolly and Ricardo Hoar

## **Client-Side Applets**

Java Applets

Java applets are written in and are separate objects included within an HTML document via the <applet> tag

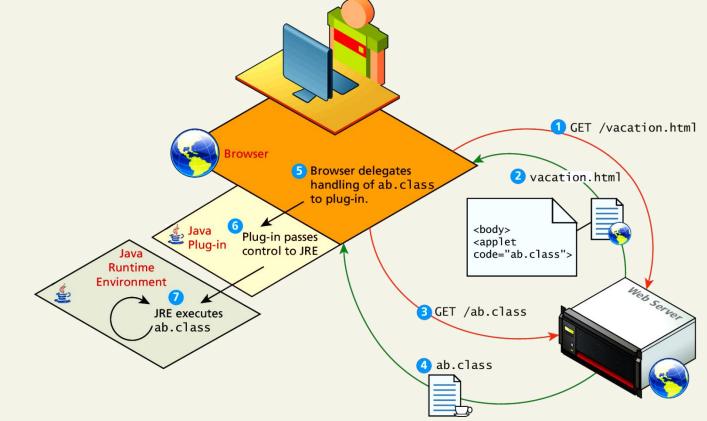

Randy Connolly and Ricardo Hoar

## JavaScript History

- JavaScript was introduced by Netscape in their Navigator browser back in 1996.
- JavaScript is in fact an implementation of a standardized scripting language called ECMAScript

# JavaScript in Modern Times

**AJAX** is both an acronym as well as a general term.

As an acronym it means Asynchronous JavaScript And XML.

### The <noscript> tag

Mechanism to speak to those with JavaScript

Any text between the opening and closing tags will only be displayed to users without the ability to load JavaScript.

It is often used to prompt users to enable JavaScript, but can also be used to show additional text to search engines.

Requiring JavaScript (or Flash) for the basic operation of your site will cause problems eventually and should be avoided.

The <noscript> tag defines an alternate content for users that have disabled scripts in their browser or have a browser that doesn't support script.

Randy Connolly and Ricardo Hoar

### The <noscript> tag

Mechanism to speak to those with JavaScript

#### <body>

<script>
document.write("Hello World!")

</script>

<noscript>Sorry, your browser does not support JavaScript!</noscript>

A browser without support for JavaScript will show the text inside the noscript element.

</body>

Hello World!

A browser without support for JavaScript will show the text inside the noscript element.

Randy Connolly and Ricardo Hoar

#### Section 3 of 8 WHERE DOES JAVASCRIPT GO?

Randy Connolly and Ricardo Hoar

## Where does JavaScript go?

JavaScript can be linked to an HTML page in a number of ways.

- Inline
- Embedded
- External

### Inline JavaScript

Mash it in

Inline JavaScript refers to the practice of including JavaScript code directly within certain HTML attributes

Inline JavaScript is a real maintenance nightmare

<u>Code</u>

<a href="JavaScript:OpenWindow();"more info</a>

LISTING 6.1 Inline JavaScript example

Randy Connolly and Ricardo Hoar

## **Embedded JavaScript**

Better

Embedded JavaScript refers to the practice of placing JavaScript code within a <script> element

<u>Code</u>

```
<script type="text/javascript">
/* A JavaScript Comment */
alert ("Hello World!");
</script>
```

LISTING 6.2 Embedded JavaScript example

## External JavaScript

Better

JavaScript supports this **separation** by allowing links to an external file that contains the JavaScript.

By convention, JavaScript external files have the extension .js.

```
<u>Code</u>
```

```
<head>
<script type="text/JavaScript" src="greeting.js">
</script>
</head>
```

LISTING 6.3 External JavaScript example

Randy Connolly and Ricardo Hoar

#### Section 4 of 8 SYNTAX

Randy Connolly and Ricardo Hoar

## JavaScript Syntax

We will briefly cover the fundamental syntax for the most common programming constructs including

- variables,
- assignment,
- conditionals,
- loops, and
- arrays

before moving on to advanced topics such as **events** and **classes**.

Randy Connolly and Ricardo Hoar

Variables

var

Variables in JavaScript are dynamically typed, meaning a variable can be an integer, and then later a string, then later an object, if so desired.

This simplifies variable declarations, so that we do not require the familiar type fields like *int, char,* and *String*. Instead we use **var** 

**Assignment** can happen at declaration-time by appending the value to the declaration, or at run time with a simple right-to-left assignment

### Variables

JavaScript allows you to declare and use variables to store values.

#### > How to assign a name to a variable?

- Include uppercase and lowercase letters
- Digits from 0 through 9
- The underscore \_ and the dollar sign \$
- No space and punctuation characters
- First character must be alphabetic letter or underscore
- Case-sensitive
- No reserved words or keywords

## Which one is legal ?

My\_variable \_egal \$my\_variable 1my\_example \_my\_variable @my\_variable My\_variable\_example ++my\_variable -%my\_variable -Illegal #my\_variable ~my\_variable myVariableExample

### **Variables and Data Types**

Example variable declarations and Assignments

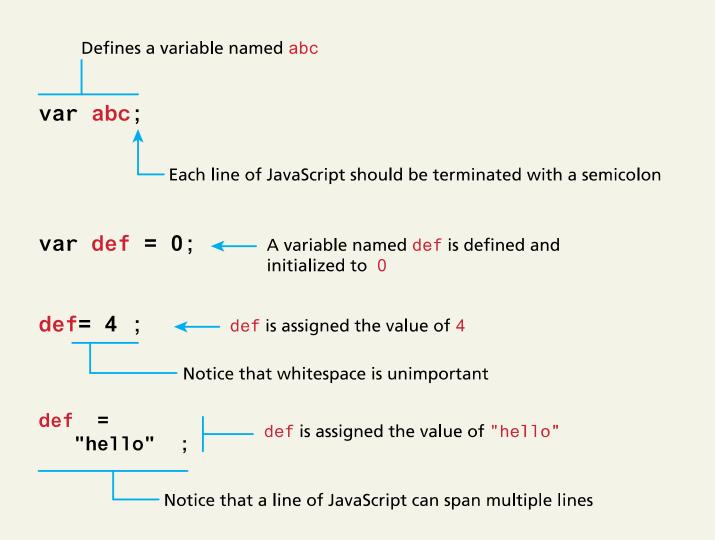

Randy Connolly and Ricardo Hoar

## **Variables and Data Types**

Data Types

two basic data types:

- reference types (usually referred to as objects) and
- primitive types

Primitive types represent simple forms of data.

• Boolean, Number, String, ...

#### **Variables and Data Types**

#### **Reference Types**

| var abc = 27;<br>var def = <mark>"hello</mark> "; | variables with primitive types                              |
|---------------------------------------------------|-------------------------------------------------------------|
| var foo = [45, 35, 25                             | ]; variable with reference type (i.e., array object)        |
| var xyz = def;<br>var bar = foo;                  | these new variables differ in important ways<br>(see below) |
| bar[0] = 200;                                     | changes value of the first element of array                 |

#### **Memory representation**

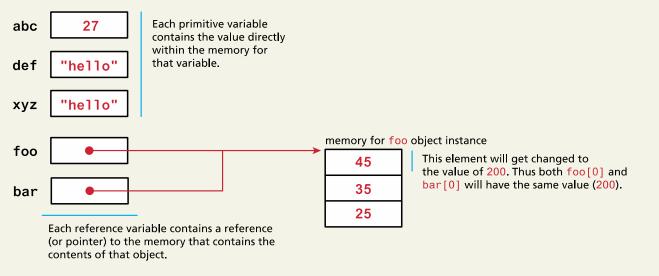

#### Randy Connolly and Ricardo Hoar

#### **JavaScript Output**

```
var name = "Randy";
```

</html>

```
document.write("<h1>Title</h1>");
```

```
// this uses the concatenate operator (+)
```

document.write("Hello " + name + " and welcome");

```
<!DOCTYPE html>
<html>
<head>
<title>Page Title</title>
</head>
<body>
<script type="text/javascript">
  var name = "Randy";
 document.write("<h1>Title</h1>");
// this uses the concatenate operator (+)
 document.write("Hello " + name + " and welcome");
</script>
</body>
```

#### Title

Hello Randy and welcome

```
Fundamentals of Web Development
```

#### **JavaScript Output**

- alert() Displays content within a pop-up box.
- console.log() Displays content in the Browser's

JavaScript console.

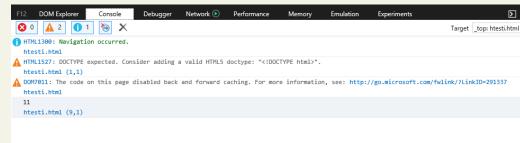

This site says...

hello

 document.write() Outputs the content (as markup) directly to the HTML document.

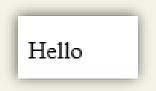

OK

#### **JavaScript Output**

Chrome JavaScript Console

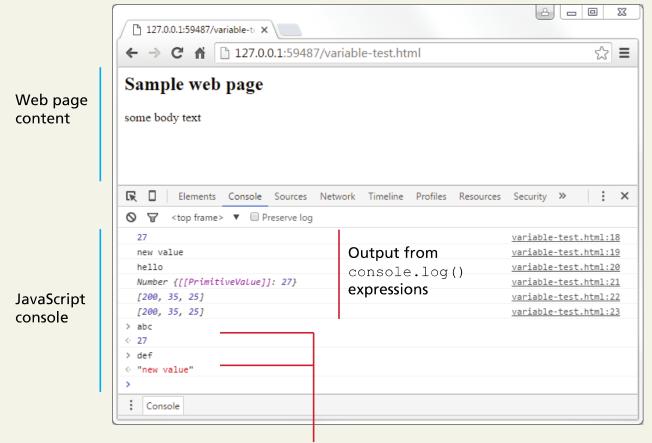

Using console interactively to query value of JavaScript variables

Randy Connolly and Ricardo Hoar

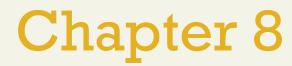

JavaScript 1: Language Fundamentals

#### 2 Where Does JavaScript Go?

Variables and Data Types

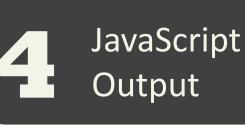

Conditionals

Loops

Arrays

#### Objects

Randy Connolly and Ricardo Hoar

## **Comparison Operators**

#### True or not True

| Operator | Description                               | Matches (x=9)                         |
|----------|-------------------------------------------|---------------------------------------|
| ==       | Equals                                    | (x==9) is true<br>(x=="9") is true    |
|          | Exactly equals, including type            | (x==="9") is false<br>(x===9) is true |
| <,>      | Less than, Greater Than                   | (x<5) is false                        |
| <= , >=  | Less than or equal, greater than or equal | (x<=9) is true                        |
| !=       | Not equal                                 | (4!=x) is true                        |
| !==      | Not equal in either value or type         | (x!=="9") is true<br>(x!==9) is false |

 var x=2;
 ×

 var y="2";
 This site says...

 alert(x===y);
 GK

 Randy Connolly and Ricardo Hoar
 Fundamentals of Web Development

## Logical Operators

The Boolean operators and, or, and not and their truth tables are listed in Table 6.2. Syntactically they are represented with && (and), || (or), and ! (not).

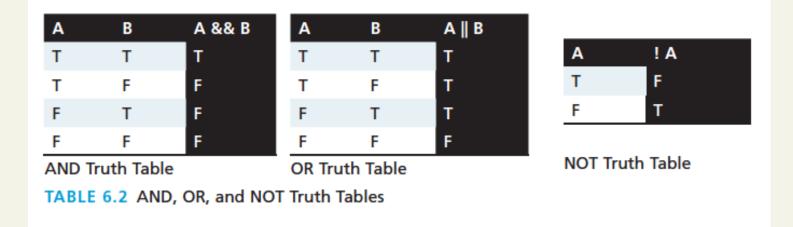

If, else if, ..., else

JavaScript's syntax is almost identical to that of PHP, Java, or C when it comes to conditional structures such as if and if else statements. In this syntax the condition to test is contained within () brackets with the body contained in { } blocks.

```
var hourOfDay; // var to hold hour of day, set it later...
var greeting; // var to hold the greeting message.
if (hourOfDay > 4 && hourOfDay < 12){
    // if statement with condition
    greeting = "Good Morning";
}
else if (hourOfDay >= 12 && hourOfDay < 20){
    // optional else if
    greeting = "Good Afternoon";
}
else{ // optional else branch
    greeting = "Good Evening";
}
```

<u>Code</u>

LISTING 6.4 Conditional statement setting a variable based on the hour of the day

#### Randy Connolly and Ricardo Hoar

switch

```
switch (type) {
         case "PT":
                  output = "Painting";
                  break;
         case "DO":
                  output = " Doctor ";
                  break;
         default:
         output = "Other";
}
```

Randy Connolly and Ricardo Hoar

Conditional Assignment

| /* x conditional assignment */        |                  | /* equivalent to */ |                                                           |
|---------------------------------------|------------------|---------------------|-----------------------------------------------------------|
| x = (y==4) ? "y is 4" : "y is not 4"; |                  | if (y==4) {         |                                                           |
| Condition                             | Value<br>if true | Value<br>if false   | <pre>x = "y is 4"; } else {     x = "y is not 4"; }</pre> |

}

Truthy and Falsy

In JavaScript, a value is said to be **truthy** if it translates to true, while a value is said to be **falsy** if it translates to false.

- Almost all values in JavaScript are truthy
- false, null, "", ", 0, NaN, and undefined are falsy

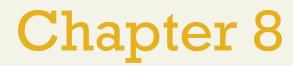

JavaScript 1: Language Fundamentals

### 2 Where Does JavaScript Go?

Variables and Data Types

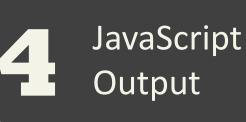

Conditionals

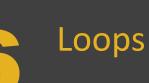

Arrays

### Objects

Randy Connolly and Ricardo Hoar

Fundamentals of Web Development

### Loops

While and do ... while Loops

```
var count = 0;
while (count < 10) {
           // do something
           // ...
            count++;
count = 0;
do {
           // do something
           // ...
            count++;
} while (count < 10);
```

### Loops

For Loops

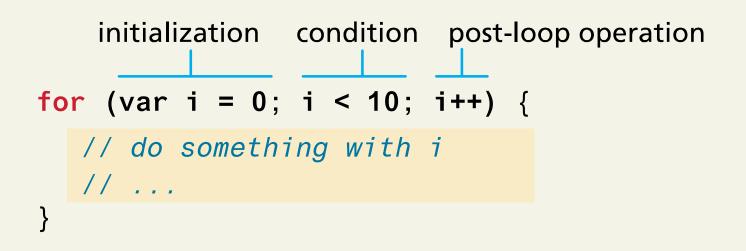

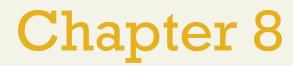

JavaScript 1: Language Fundamentals

### 2 Where Does JavaScript Go?

Variables and Data Types

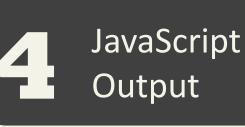

Conditionals

Loops

Arrays

### Objects

Randy Connolly and Ricardo Hoar

Fundamentals of Web Development

#### A JavaScript statement: alert

a JS command that pops up a dialog box with a message

alert("message");

alert("Hi All");

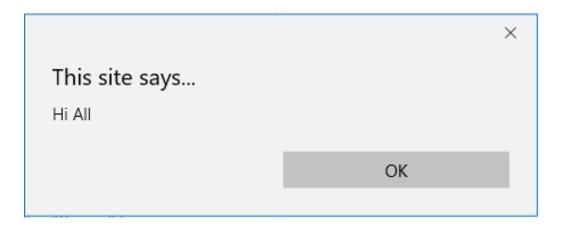

Randy Connolly and Ricardo Hoar

Fundamentals of Web Development

#### **Arrays**

Arrays are one of the most commonly used data structures in programming.

JavaScript provides two main ways to define an array.

- object literal notation
- use the Array() constructor

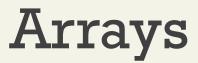

The following code creates a new, empty array named greetings:

var greetings = new Array(); //length=0

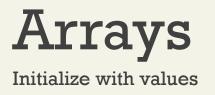

To initialize the array with values, the variable declaration would look like the following:

var greetings = new Array("Good Morning", "Good Afternoon");//length=2

or, using the square bracket notation:

var greetings = ["Good Morning", "Good Afternoon"];// array literal notation

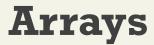

object literal notation

The literal notation approach is generally **preferred** since it involves less typing, is more readable, and executes a little bit quicker

```
var years = [1855, 1648, 1420];
var countries = ["Canada", "France",
            "Germany", "Nigeria",
            "Thailand", "United States"];
```

```
var mess = [53, "Canada", true, 1420];
```

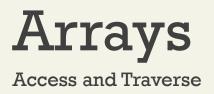

To access an element in the array you use the familiar square bracket notation from Java and C-style languages, with the index you wish to access inside the brackets.

alert ( greetings[0] );

One of the most common actions on an array is to traverse through the items sequentially. Using the Array object's **length** property to determine the maximum valid index. We have:

```
for (var i = 0; i < greetings.length; i++){</pre>
```

```
alert(greetings[i]);
```

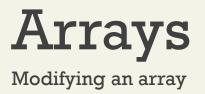

To add an item to an existing array, you can use the **push** method.

greetings.push("Good Evening");

The **pop ()** method can be used to **remove an item** from the back of an array.

Additional methods:

concat(), slice(), join(), reverse(), shift(), and sort()

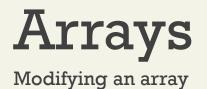

#### **Before**

```
var fruits = ["Banana", "Orange", "Apple", "Mango"];
var x= fruits.pop();// remove the last item of an array
```

After fruits// Banana, Orange, Apple x// Mango

fruits.push("Mango");

fruits // Banana, Orange , Apple, Mango

Randy Connolly and Ricardo Hoar

Fundamentals of Web Development

### Arrays

var a1 = ["rami", "khaled"]; var a2 = ["sandy", "ali", "lina"]; var a3 = a1.concat(a2);

//a3: rami Khaled sandy ali lina

var fruits = ["Banana", "Orange", "Lemon", "Apple", "Mango"];

var newArray = fruits.slice(1, 3);

//slice method selects the elements starting at the given *start* argument, and ends at, *but does not include*, the given *end* argument(method returns the selected elements in an array, as a new array object.).

//newArray: Orange,Lemon

var fruits = ["Banana", "Orange", "Apple", "Mango"];

fruits.shift(); // method removes the first item of an array.

```
// Orange , Apple, Mango
```

## Functions

**Functions** are the building block for modular code in JavaScript, and are even used to build **pseudo-classes**, which you will learn about later.

They are defined by using the reserved word **function** and then the function name and (optional) parameters.

Since JavaScript is dynamically typed, functions do not require a return type, nor do the parameters require type.

function name(parameter1, parameter2, parameter3) {
 code to be executed

.

JavaScript Functions

#### **Defining functions**

```
function name() {
   statement;
   statement;
```

statement;

. . .

function myFunction() {
 alert("Hello!");
 alert("How are you?");

Randy Connolly and Ricardo Hoar

Fundamentals of Web Development

## Functions

Example

Therefore a function to raise x to the yth power might be defined as:

```
function power(x,y){
```

```
var pow=1;
         for (var i=0;i<y;i++){</pre>
                   pow = pow*x;
          return pow;
And called as
power(2,10);
```

Randy Connolly and Ricardo Hoar

## Alert

Not really used anymore, console instead

The alert() function makes the browser show a pop-up to the user, with whatever is passed being the message displayed. The following JavaScript code displays a simple hello world message in a pop-up:

#### alert ( "Good Morning" );

Using alerts can get tedious fast. When using debugger tools in your browser you can write output to a log with:

#### console.log("Put Messages Here");

And then use the debugger to access those logs.

| File Find | Disabl | e View  | Images | Cache   | Tools  | Validate |
|-----------|--------|---------|--------|---------|--------|----------|
| HTML      | CSS    | Console | Script | Profile | r Netv | vork     |
| l> 💌      |        |         |        |         |        |          |
| >> conso  | le.log | ("Hello | world" | )       |        |          |
| LOG: Hel  | lo wor | ld      |        |         |        |          |

# Errors using try and catch

When the browser's JavaScript engine encounters an error, it will *throw* an **exception**. These exceptions interrupt the regular, sequential execution of the program and can stop the JavaScript engine altogether. However, you can optionally catch these errors preventing disruption of the program using the **try–catch block** 

```
try {
   nonexistantfunction("hello");
}
catch(err) {
   alert("An exception was caught:" + err);
}
```

#### LISTING 6.5 Try-catch statement

Randy Connolly and Ricardo Hoar

## Throw your own

Exceptions that is.

Although try-catch can be used exclusively to catch built-in JavaScript errors, it can also be used by your programs, to throw your own messages. The throw keyword stops normal sequential execution, just like the built-in exceptions

```
try {
  var x = -1;
  if (x<0)
    throw "smallerthan0Error";
}
catch(err){
  alert (err + "was thrown");
}</pre>
```

https://www.w3schools.com/js/tryit.asp?fil ename=tryjs throw error

LISTING 6.6 Throwing a user-defined exception

Randy Connolly and Ricardo Hoar

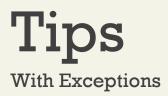

Try-catch and throw statements should be used for *abnormal* or *exceptional* cases in your program.

Throwing an exception disrupts the sequential execution of a program. When the exception is thrown all subsequent code is not executed until the catch statement is reached.

This reinforces why try-catch is for exceptional cases.

### Section 5 of 8 JAVASCRIPT OBJECTS

Randy Connolly and Ricardo Hoar

**JavaScript Objects** 

Objects not Classes

JavaScript is not a full-fledged object-oriented programming language.

it does not support many of the patterns you'd expect from an object-oriented language like inheritance and polymorphism.

The language does, however, support objects.

# JavaScript Objects

Not full-fledged O.O.

There are objects that are included in the JavaScript language; you can also define your own kind of objects.

## Constructors

 create a new object we use the new keyword, the class name, and () brackets with *n* optional parameters inside, comma delimited as follows:

```
var someObject = new ObjectName(p1,p2,..., pn);
```

```
For some classes, shortcut constructors are defined
```

```
var greeting = "Good Morning";
```

```
vs the formal:
```

```
var greeting = new String("Good Morning");
```

**Properties** 

Use the dot

Each object might have properties that can be accessed, depending on its definition.

When a property exists, it can be accessed using **dot notation** where a dot between the instance name and the property references that property.

//show someObject.property to the user
alert(someObject.property);

## Methods

Use the dot, with brackets

Objects can also have methods, which are **functions** associated with an instance of an object. These methods are called using the same dot notation as for properties, but instead of accessing a variable, we are calling a method.

someObject.doSomething();

Methods may produce different output depending on the object they are associated with because *they can utilize the internal properties of the object.* 

## **Objects Included in JavaScript**

A number of useful objects are included with JavaScript including:

- Array
- Boolean
- Date
- Math
- String
- Dom objects

## Math

#### Reference List

The Math class allows one to access common mathematic functions and common values quickly in one place.

This static class contains methods such as max(), min(), pow(), sqrt(), and exp(), and trigonometric functions such as sin(), cos(), and arctan().

Many mathematical constants are defined such as PI, E, SQRT2, and some others

Math.PI; // 3.141592657

Math.sqrt(4); // square root of 4 is 2.

Math.random(); // random number between 0 and 1

## Math

var rand1to10 = Math.floor(Math.random() \* 10 + 1);

var three = Math.floor(Math.PI);

**Reference List** 

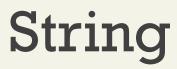

The **String class** has already been used without us even knowing it.

#### **Constructor** usage

var greet = new String("Good"); // long form constructor

var greet = "Good"; // shortcut constructor

#### Length of a string

alert (greet.length); // will display "4"

### String Concatenation and so much more

var str = greet.concat("Morning"); // Long form concatenation

var str = greet + "Morning"; // + operator concatenation

Many other useful methods exist within the String class, such as

- accessing a single character using charAt()
- searching for one using indexOf().

Strings allow splitting a string into an array, searching and matching with split(), search(), and match() methods.

## Date

The Date class is yet another helpful included object you should be aware of. It allows you to quickly calculate the current date or create date objects for particular dates.

To display today's date as a string, we would simply create a new object and use the toString() method.

var d = new Date();

// This outputs Today is Mon Nov 12 2012 15:40:19 GMT-0700

alert ("Today is "+ d.toString());

## Date

#### <script>

```
var obj= new Date();
alert(obj.toString());
</script>
```

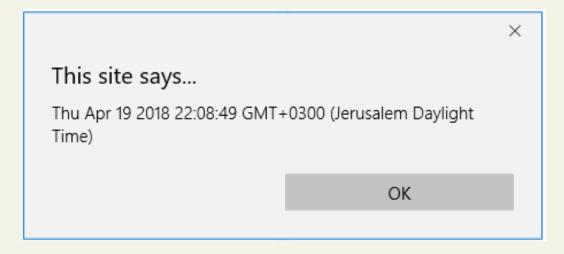

## Window

The **window object** in JavaScript corresponds to the browser itself. Through it, you can access the current page's URL, the browser's history, and what's being displayed in the status bar, as well as opening new browser windows.

In fact, the alert() function mentioned earlier is actually a method of the window object.

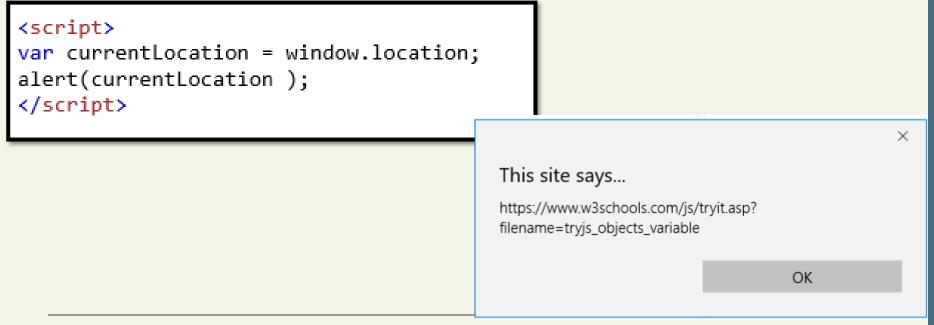

## Window

The window object in JavaScript corresponds to the browser itself. Through it, you can access the current page's URL, the browser's history, and what's being displayed in the status bar, as well as opening new browser windows.

In fact, the alert() function mentioned earlier is actually a method of the window object.

**Other window functions:** 

window.alert()

window.prompt()

window.confirm()

# window.prompt()

- To ask the user a question and give the user a way to respond, we could use the prompt method of the window object: window.prompt(question,default);
- The method takes two arguments: the question to ask the user and a default answer, both string type values. We separate arguments with a comma.

## window.prompt()

#### Prompt example

- We capture a user's answer to a question posed by window.prompt() by assigning the method to a variable: var answer = window.prompt(...);
- The resulting value is always a string data-type.

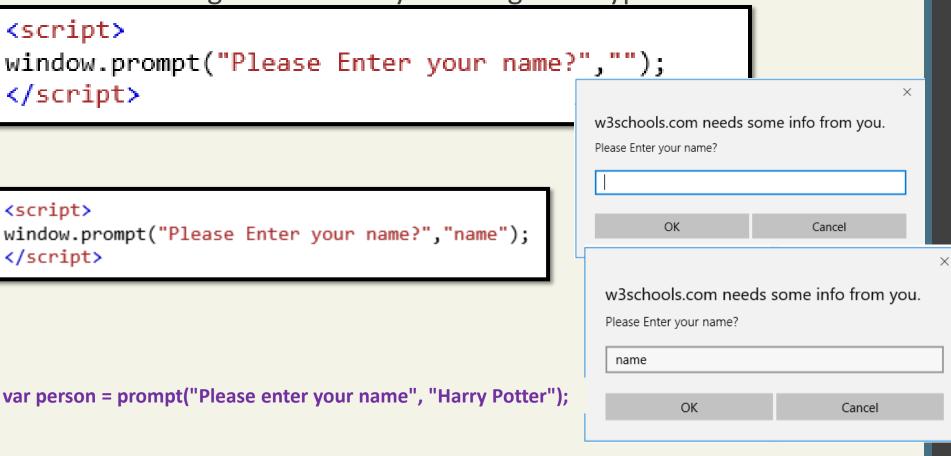

#### Randy Connolly and Ricardo Hoar

### window.confirm()

- We can also get user input by using the confirm method of the window object: window.confirm(question);
- The method takes one arguments: the question to ask the user. Just like window.prompt(), we can assign its return value to a variable. The data type, however, is boolean, not string!

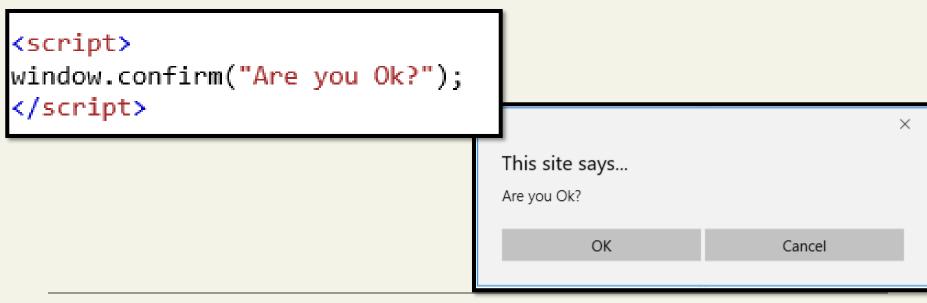

#### Randy Connolly and Ricardo Hoar

# window.confirm()

- When we use window.confirm(), the user will see a dialogue box with a question and two buttons: an OK button and a Cancel button.
- If the user clicks OK, the return value is true.
- If the user clicks Cancel, the return value is false.
- Confirm example

### Section 6 of 8 THE DOCUMENT OBJECT MODEL (DOM)

Randy Connolly and Ricardo Hoar

# The DOM

The tree structure of the (HTML) is formally called the **DOM Tree** with the root, or top most object called the **Document Root**.

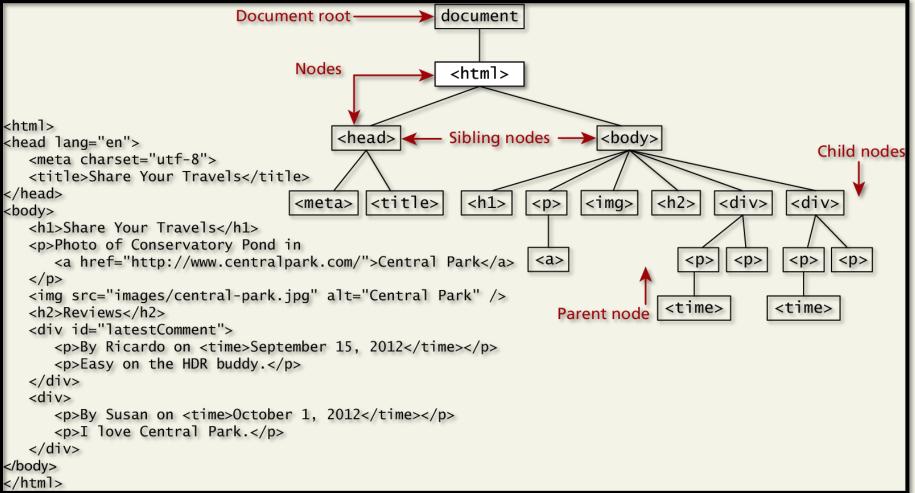

Randy Connolly and Ricardo Hoar

# **DOM Nodes**

Document Object Model

In the DOM, each element within the HTML document is called a **node.** If the DOM is a tree, then each node is an individual branch.

There are:

- element nodes,
- text nodes, and
- attribute nodes

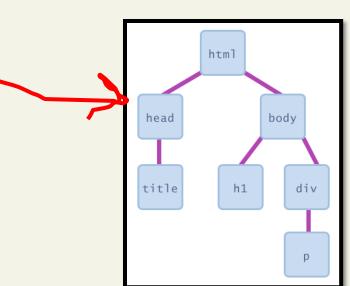

## Document Object Model (DOM)

a set of JavaScript objects that represent each element on the page

most JS code manipulates elements on an HTML page

we can examine elements' state e.g. see whether a box is checked we can change state

e.g. insert some new text into a div we can change styles

e.g. make a paragraph red

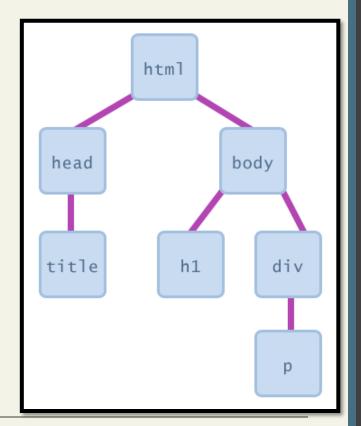

# **DOM Nodes**

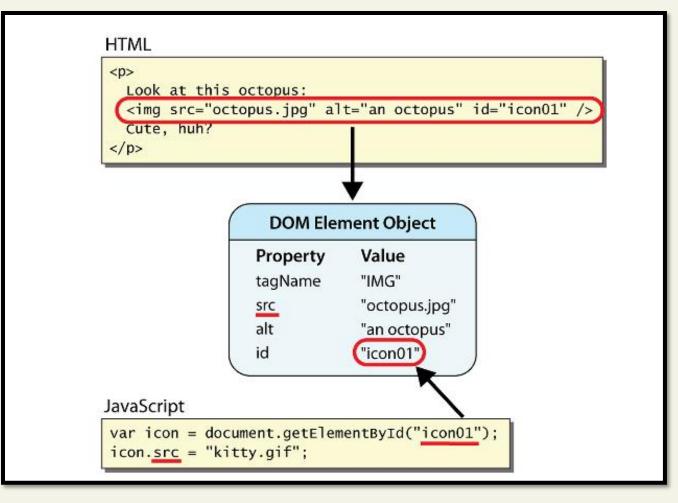

# document.getElementById returns the DOM object for an element with a given id

#### Randy Connolly and Ricardo Hoar

## **DOM Nodes**

Element, text and attribute nodes

Photo of Conservatory Pond in <a href="http://www.centralpark.com/">Central Park</a>

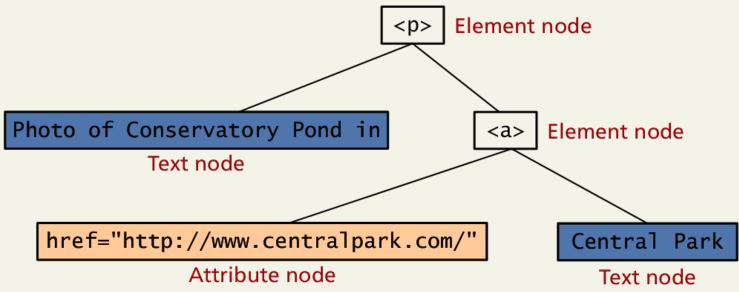

#### Accessing elements: document.getElementById

var name = document.getElementById("id");

```
<button onclick="changeText();">Click me!</button>
```

```
<input id="output" type="text" value="replace me" />
```

```
function changeText() {
  var textbox = document.getElementById("output");
  textbox.value = "Hello, world!";
}
```

Click me! replace me

document.getElementById returns the DOM object for an element with a given id can change the text in most form controls by setting the value property

Randy Connolly and Ricardo Hoar

# More advanced example

```
<button onclick="swapText();">Click me!</button>
<span id="output2">Hello</span>
<input id="textbox2" type="text" value="Goodbye" />
```

```
function swapText() {
  var span = document.getElementById("output2");
  var textBox = document.getElementById("textbox2");
  var temp = span.innerHTML;
  span.innerHTML = textBox.value;
  textBox.value = temp;
}
```

Click me! Hello Goodbye

can change the text inside most elements by setting the innerHTML property

Randy Connolly and Ricardo Hoar

## **DOM Nodes**

Essential Node Object properties

| Property        | Description                             |
|-----------------|-----------------------------------------|
| attributes      | Collection of node attributes           |
|                 |                                         |
| childNodes      | A NodeList of child nodes for this node |
| firstChild      | First child node of this node.          |
| lastChild       | Last child of this node.                |
| nextSibling     | Next sibling node for this node.        |
| nodeName        | Name of the node                        |
| nodeType        | Type of the node                        |
| nodeValue       | Value of the node                       |
| parentNode      | Parent node for this node.              |
| previousSibling | Previous sibling node for this node.    |

#### Randy Connolly and Ricardo Hoar

<html>
<body><!-- This is a comment node! -->

Click the button get info about the body element's child nodes.

```
<button onclick="myFunction()">Try it</button>
```

<strong>Note:</strong> Whitespace inside elements is considered as text, and text

is considered as nodes. Comments are also considered as nodes.

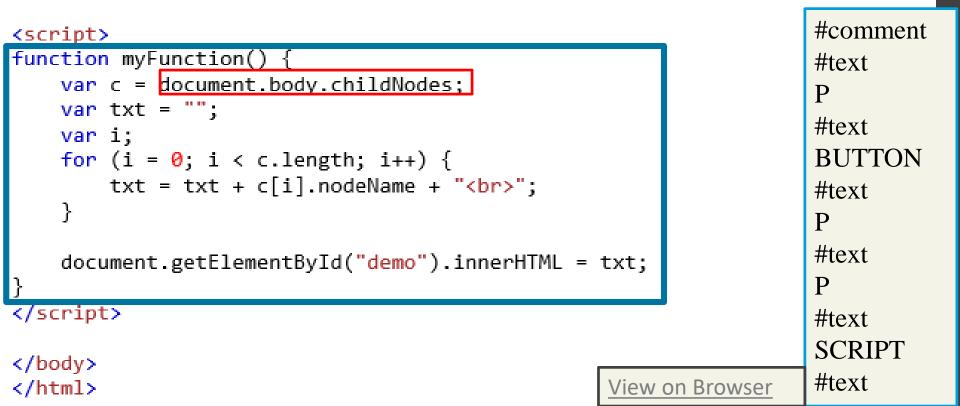

```
<!DOCTYPE html>
<html>
<body>
```

```
Example list:

d="myList">CoffeeTea
```

```
<button onclick="myFunction()">Try it</button>
```

<strong>Note:</strong> Whitespace inside elements is considered as text, and text is considered as nodes.

If you add whitespace before the first LI element, the result will be "undefined".

```
<script>
function myFunction() {
    var list = document.getElementById("myList").firstChild.innerHTML;
    document.getElementById("demo").innerHTML = list;
}
Coffee
</script>
</body>
</html>
```

```
<!DUCIYPE html>
<html>
<body>
```

Example list:

d="myList"
li>Coffee
Tea

```
<button onclick="myFunction()">Try it</button>
```

<strong>Note:</strong> Whitespace inside elements is considered as text, and text is considered as nodes.

If you add whitespace before the first LI element, the result will be "undefined".

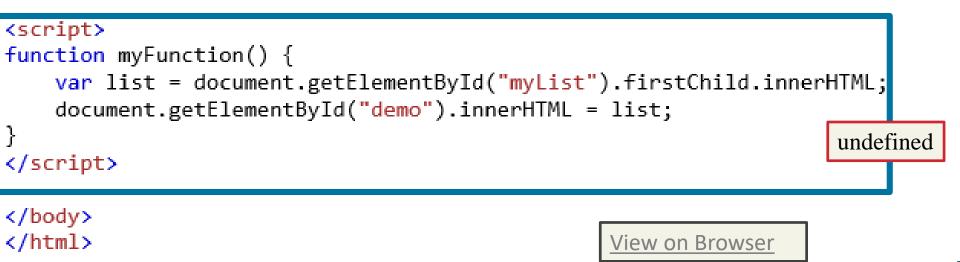

### elopment and is globally accessible as **d**

- // specify the doctype, for example html
- var a = document.doctype.name;
- // specify the page encoding, for example ISO-8859-1, or WINDOWS-1256
- var b = document.inputEncoding;

# **Document** Object

One root to ground them all

The **DOM document object** is the root JavaScript object representing the entire HTML document.

It contains some properties and methods that we will use extensively in our development and is globally accessible as **document**.

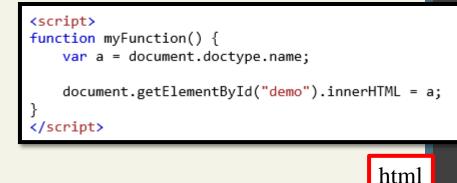

<!DOCTYPE html> <html> <body>

# **Document** Object

**Document Object Methods** 

| Document Object Methods    |                                                                                  |  |
|----------------------------|----------------------------------------------------------------------------------|--|
| Wethod                     | Description                                                                      |  |
| createAttribute()          | Creates an attribute node                                                        |  |
| createElement()            | Creates an element node                                                          |  |
| createTextNode()           | Create a text node                                                               |  |
| getElementById(id)         | Returns the element node whose id attribute matches the passed id parameter.     |  |
| getElementsByTagName(name) | Returns a nodeList of elements whose tag name matches the passed Name parameter. |  |

Randy Connolly and Ricardo Hoar

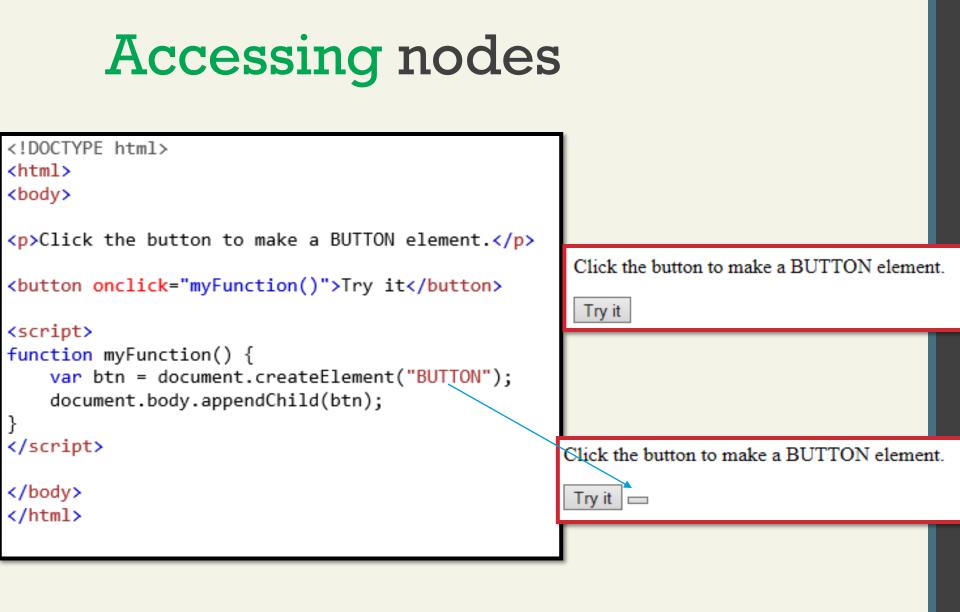

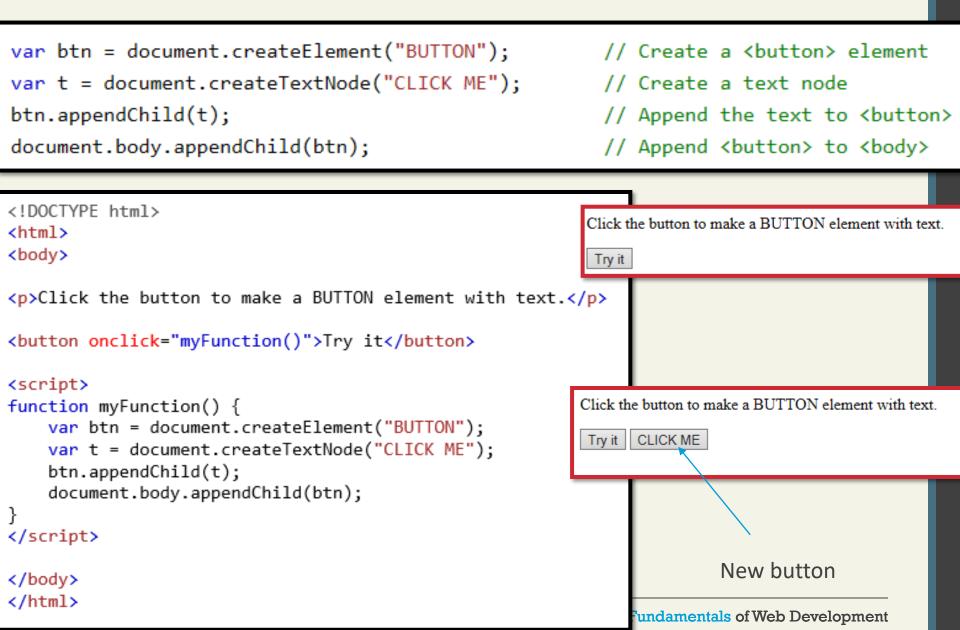

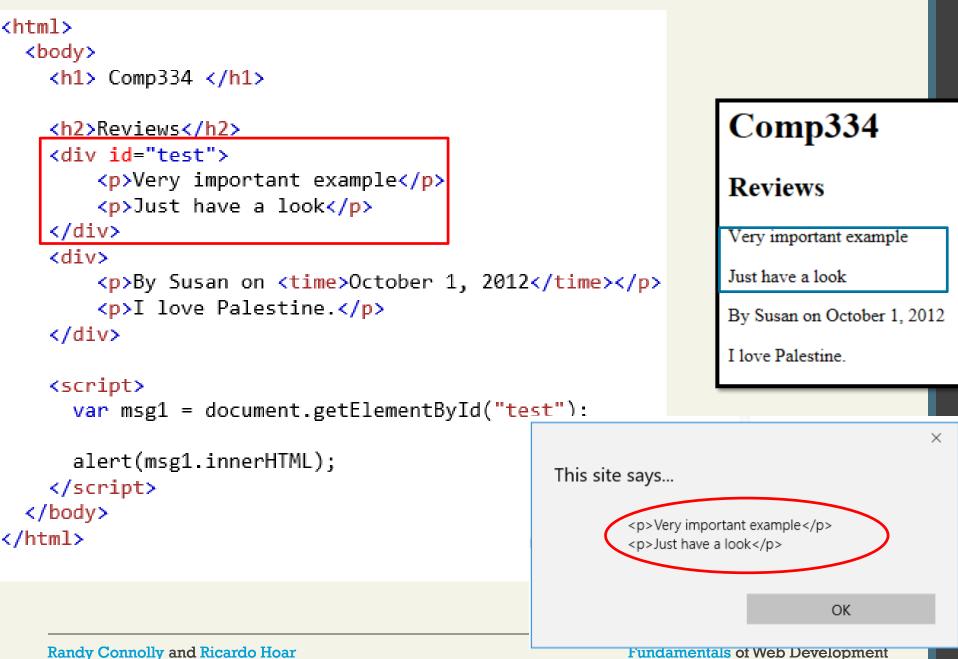

<html>

<body>

<h1> Comp334 </h1>

```
<h2>Reviews</h2>
    <div id="test">Very important exampleJust have a look
    </div>
    <div>
        By Susan on <time>October 1, 2012</time>
        I love Palestine.
                                                          Comp334
    </div>
                                                          Reviews
    <script>
      var msg1 = document.getElementById("test");
                                                          Very important example
      alert(msg1.firstChild.innerHTML);
    </script>
                                                          Just have a look
                                                       ×
  </body>
                                                          By Susan on October 1, 2012
                         This site says...
</html>
                         Very important example
                                                          I love Palestine
                                               OK
```

Randy Connolly and Ricardo Hoar

### <u>Accessing nodes</u>

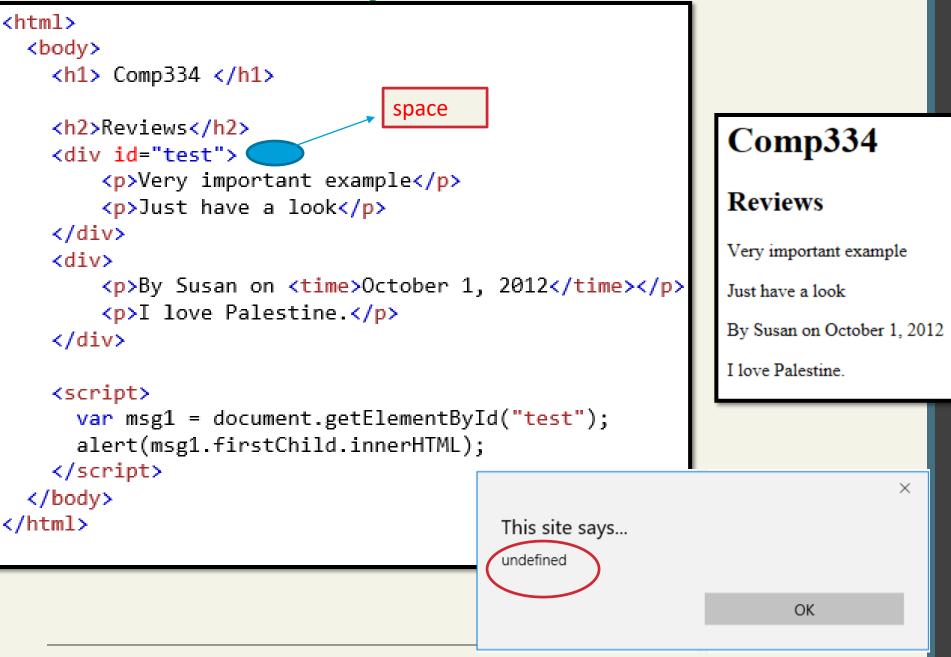

**Randy Connolly and Ricardo Hoar** 

getElementById(), getElementsByTagName()

var abc = document.getElementById("latestComment");

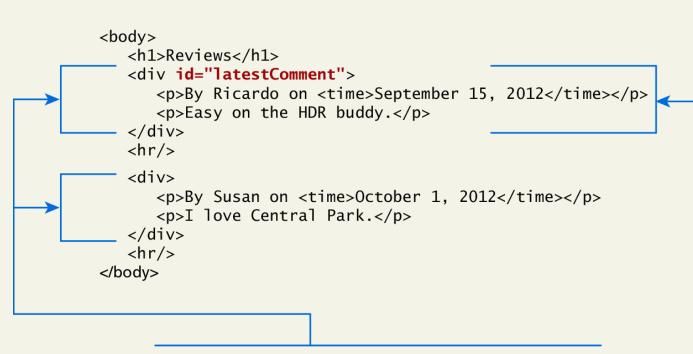

var list = document.getElementsByTagName("div");

Randy Connolly and Ricardo Hoar

# **Element node Object**

The type of object returned by the method document.getElementById() described in the previous section is an **element node** object.

This represents an HTML element in the hierarchy, contained between the opening <> and closing </> tags for this element.

• can itself contain more elements

## **Element node Object**

**Essential Element Node Properties** 

| Property  | Description                                                                                                    |
|-----------|----------------------------------------------------------------------------------------------------|
| className | The current value for the class attribute of this HTML element.                                                                                      |
| id        | The current value for the id of this element.                                                                                                    |
| innerHTML | Represents all the things inside of the tags. This can be<br>read or written to and is the primary way which we<br>update particular div's using JS. |
| style     | The style attribute of an element. We can read and modify this property.                                                                             |
| tagName   | The tag name for the element.                                                                                                    |

The document.write() method is used to create output to the HTML page from JavaScript.

<script> document.write("Hello World!"); </script>

document.write("<h1>Hello World</h1>");

The modern JavaScript programmer will want to write to the HTML page, but in **a particular location** 

Using the DOM document and HTML DOM element objects, we can do exactly that using the **innerHTML** property

```
var latest = document.getElementById("latestComment");
var oldMessage = latest.innerHTML;
latest.innerHTML = oldMessage + "Updated this div with JS";
```

LISTING 6.8 Changing the HTML using innerHTML

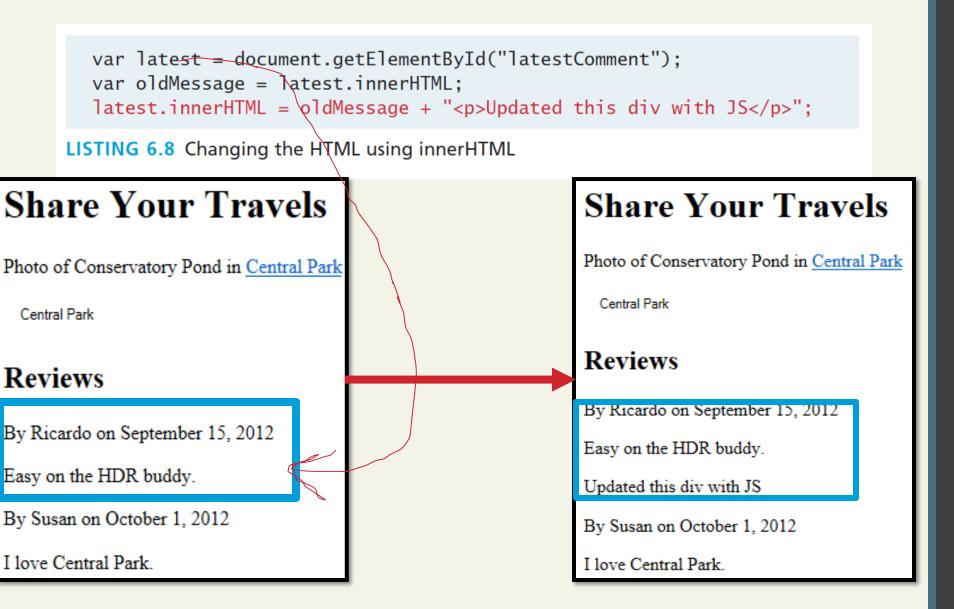

Randy Connolly and Ricardo Hoar

var latest = document.getElementById("latestComment"); var oldMessage = latest.innerHTML; latest.innerHTML = oldMessage + "Updated this div with JS";

LISTING 6.8 Changing the HTML using innerHTML

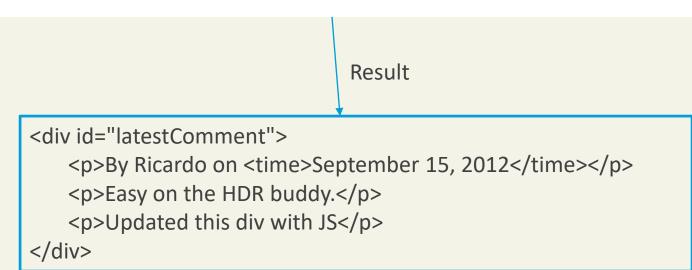

<html>

<body>

<h1> Comp334 </h1>

```
<h2>Reviews</h2>
    <div id="test">Very important exampleJust have a look
    </div>
    <div>
        By Susan on <time>October 1, 2012</time>
                                                               Comp334
        I love Palestine.
    </div>
                                                               Reviews
    <script>
                                                               Very important example
      var msg1 = document.getElementById("test");
      msg1.removeChild(msg1.firstChild);
                                                               Just have a look
                                            Comp334
                                                               By Susan on October 1, 2012
    </script>
  </body>
                                                               I love Palestine.
                                            Reviews
</html>
                                                                    Before
                                            Just have a look
                                            By Susan on October 1, 2012
                                            I love Palestine.
                                       After
```

Randy Connolly and Ricardo Hoar

#### <html>

<body>

<h1> Comp334 </h1>

#### <h2>Reviews</h2>

```
<div id="test">Very important exampleJust have a look
    </div>
    <div>
                                                          Comp334
        By Susan on <time>October 1, 2012</time>
        I love Palestine.
                                                          Reviews
    </div>
                                                          Just have a look
                                                          Comp344
    <script>
                                                          By Susan on October 1, 2012
     -var msg1 = document.getElementById("test");
                                                          I love Palestine.
      msg1.removeChild(msg1.firstChild);
      msg1.appendChild( document.createTextNode("Comp344"));
    </script>
 </body>
</html>
```

More verbosely, and validated

Although the innerHTML technique works well (and is very fast), there is a more verbose technique available to us that builds output using the DOM.

DOM functions createTextNode(), removeChild(), and appendChild() allow us to modify an element in a more rigorous way

```
var latest = document.getElementById("latestComment");
var oldMessage = latest.innerHTML;
var newMessage = oldMessage + "Updated this div with JS";
latest.removeChild(latest.firstChild);
latest.appendChild(document. createTextNode(newMessage));
```

LISTING 6.9 Changing the HTML using createTextNode() and appendChild()

# Changing an element's style

We can add or remove any style using the style or className property of the Element node.

document.getElementById(id).style.property = new style

Example:

document.getElementById("p2").style.color = "blue";

Randy Connolly and Ricardo Hoar

# Changing an element's style

We can add or remove any style using the **style** or **className** property of the Element node.

Its usage is shown below to change a node's background color and add a three-pixel border.

var commentTag = document.getElementById("specificTag");

commentTag.**style.backgroundColour** = "#FFFF00";

commentTag.style.borderWidth="3px";

#### Example

# Changing an element's style

With class

The className property is normally a better choice, because it allows the styles to be created outside the code, and thus be better accessible to designers.

var commentTag = document.getElementById("specificTag");

commentTag.className = "someClassName";

HTML5 introduces the classList element, which allows you to add, remove, or toggle a CSS class on an element.

label.classList.addClass("someClassName");

Example (styling an element with a specific class)

Example (adding a class to an element)

Example (selecting elements by className)

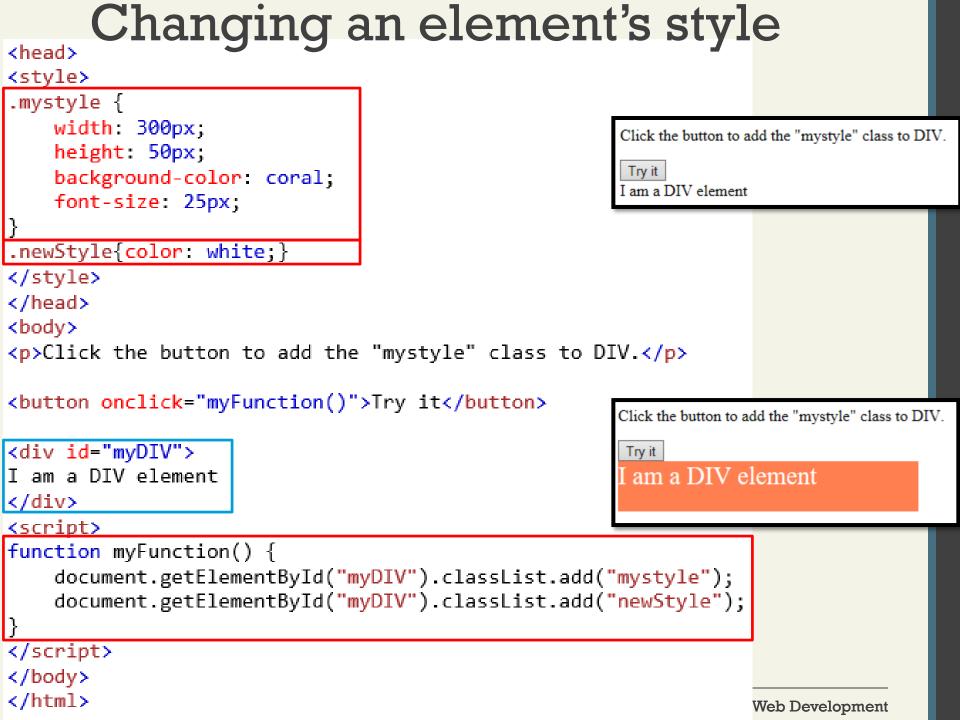

# Common DOM styling errors

many students forget to write .style when setting styles
var clickMe = document.getElementById("clickme");
clickMe.color = "red"; //wrong
clickMe.style.color = "red"; //true

style properties are capitalized like This, not like-this clickMe.style.font-size = "14pt"; //wrong clickMe.style.fontSize = "14pt"; //true

style properties must be set as strings, often with units at the end clickMe.style.width = 200; //wrong clickMe.style.width = "200px"; clickMe.style.padding = "0.5em";

write exactly the value you would have written in the CSS, but in quotes

#### **More Properties**

Some Specific HTML DOM Element Properties for Certain Tag Types

| Property | Description                                                                                                    | Tags                                |
|----------|----------------------------------------------------------------------------------------------------|-------------------------------------|
| href     | The href attribute used in a tags to specify a URL to link to.                                                                                               | а                                   |
| name     | The name property is a bookmark to identify this tag.<br>Unlike id which is available to all tags, name is limited<br>to certain form related tags.          | a, input,<br>textarea,<br>form      |
| src      | Links to an external URL that should be loaded into the<br>page (as opposed to href which is a link to follow when<br>clicked)                               | img,<br>input,<br>iframe,<br>script |
| value    | The value is related tot he value attribute of input tags.<br>Often the value of an input field is user defined, and<br>we use value to get that user input. | lnput,<br>textarea,<br>submit       |

#### Section 7 of 8 JAVASCRIPT EVENTS

Randy Connolly and Ricardo Hoar

## JavaScript Events

A JavaScript **event** is an action that can be detected by JavaScript.

We say then that an event is *triggered* and then it can be *caught* by JavaScript functions, which then do something in response.

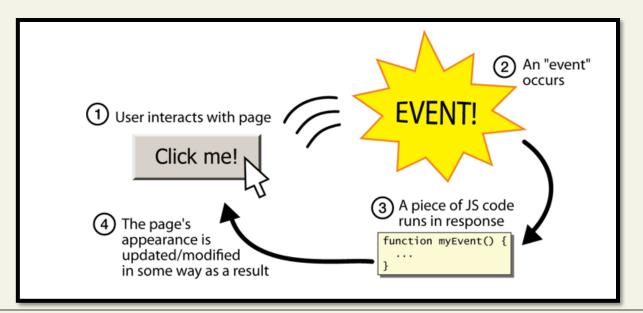

#### Randy Connolly and Ricardo Hoar

Fundamentals of Web Development

## JavaScript Events

A brave new world

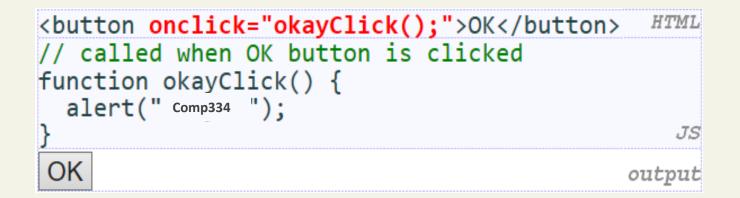

# This is bad style (HTML is cluttered with JS code) Goal: remove all JavaScript code from the HTML body

Randy Connolly and Ricardo Hoar

#### **Inline Event Handler Approach**

For example, if you wanted an alert to pop-up when clicking a <div> you might program:

<div id="example1" onclick="alert('hello')">Click for pop-up</div>

The problem with this type of programming is that the HTML markup and the corresponding JavaScript logic are woven together. It does not make use of layers; that is, it does not separate content from behavior.

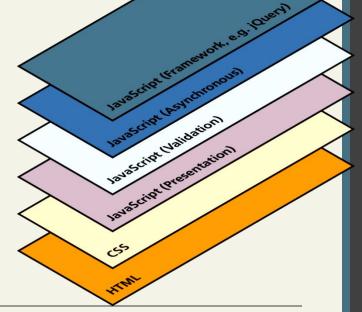

Two ways to set up listeners

var greetingBox = document.getElementById('example1');
greetingBox.onclick = alert('Good Morning');

LISTING 6.10 The "old" style of registering a listener.

var greetingBox = document.getElementById('example1');
greetingBox.addEventListener('click', alert('Good Morning'));
greetingBox.addEventListener('mouseOut', alert('Goodbye'));

// IE 8
greetingBox.attachEvent('click', alert('Good Morning'));

LISTING 6.11 The "new" DOM2 approach to registering listeners.

<!DOCTYPE html> <html> <body>

This example uses the addEventListener() method to attach a click event to a button.

```
button id="myBtn">Try it</button>
```

```
<script>
document.getElementById("myBtn").addEventListener("click", displayDate);
function displayDate() {
     document.getElementById("demo").innerHTML = Date();
</script>
                                            This example uses the addEventListener() method to attach a click event to a button.
</body>
                                             Try it
</html>
           This example uses the addEventListener() method to attach a click event to a button.
                                                                            Before
            Try it
 After
           Sun Apr 22 2018 13:15:01 GMT+0300 (Jerusalem Daylight Time)
```

Randy Connolly and Ricardo Hoar

**Using functions** 

```
function displayTheDate() {
   var d = new Date();
   alert ("You clicked this on "+ d.toString());
}
var element = document.getElementById(|'example1');
element.onclick = displayTheDate;
/// provide the stress of the stress of the str
```

```
// or using the other approach
element.addEventListener('click',displayTheDate);
```

LISTING 6.12 Listening to an event with a function

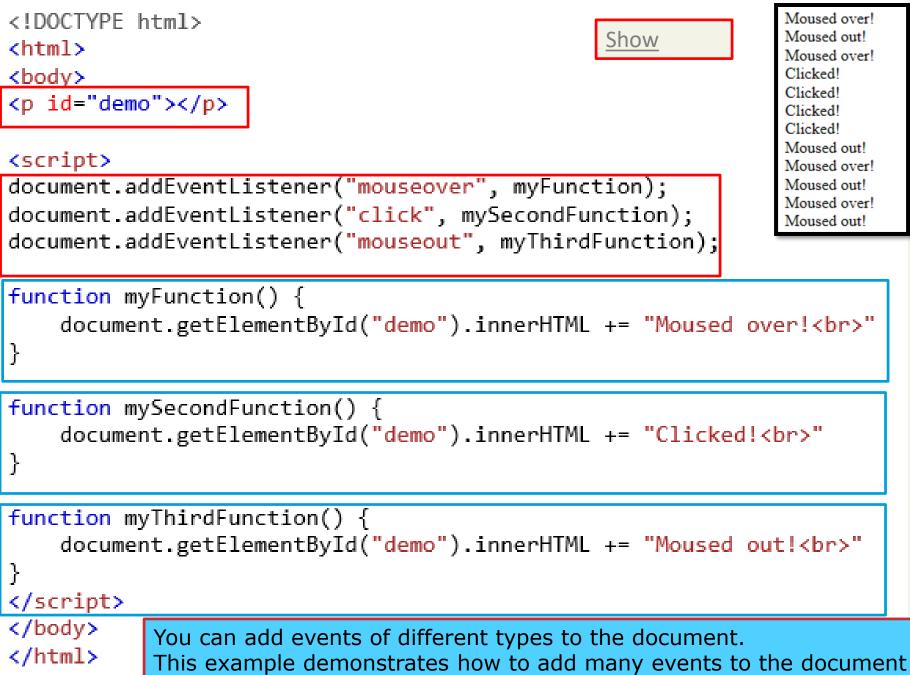

Anonymous functions

An alternative to that shown in Listing 6.12 is to use an anonymous function (that is, one without a name), as shown in Listing 6.13.

```
var element = document.getElementById('example1');
element.onclick = function() {
   var d = new Date();
   alert ("You clicked this on " + d.toString());
};
```

LISTING 6.13 Listening to an event with an anonymous function

```
document.onclick=function() {
    document.getElementById("demo").innerHTML += "Clicked!<br>"
}
```

```
<!DOCTYPE html>
<html>
<body>
```

Click anywhere in the document.

#### <script>

```
document.addEventListener("click", function(){
     document.getElementById("demo").innerHTML = "Hello World!";
});
</script>
                                                Click anywhere in the document.
</body>
</html>
              Click anywhere in the document.
              Hello World!
                                                              Before
                    After
   Randy Connolly and Ri
                                                         Fundamentals of Web Development
```

Example

## **Event Object**

No matter which type of event we encounter, they are all **DOM event objects** and the event handlers associated with them can access and manipulate them. Typically we see the events passed to the function handler as a parameter named *e*.

function someHandler(e) {
 // e is the event that triggered this handler.
}

## **Event Types**

There are several classes of event, with several types of event within each class specified by the W3C:

- mouse events
- keyboard events
- form events
- frame events

#### Mouse events

| Event       | Description                                       |
|-------------|---------------------------------------------------|
| onclick     | The mouse was clicked on an element               |
| ondblclick  | The mouse was double clicked on an element        |
| onmousedown | The mouse was pressed down over an element        |
| onmouseup   | The mouse was released over an element            |
| onmouseover | The mouse was moved (not clicked) over an element |
| onmouseout  | The mouse was moved off of an element             |
| onmousemove | The mouse was moved while over an element         |

#### Mouse events

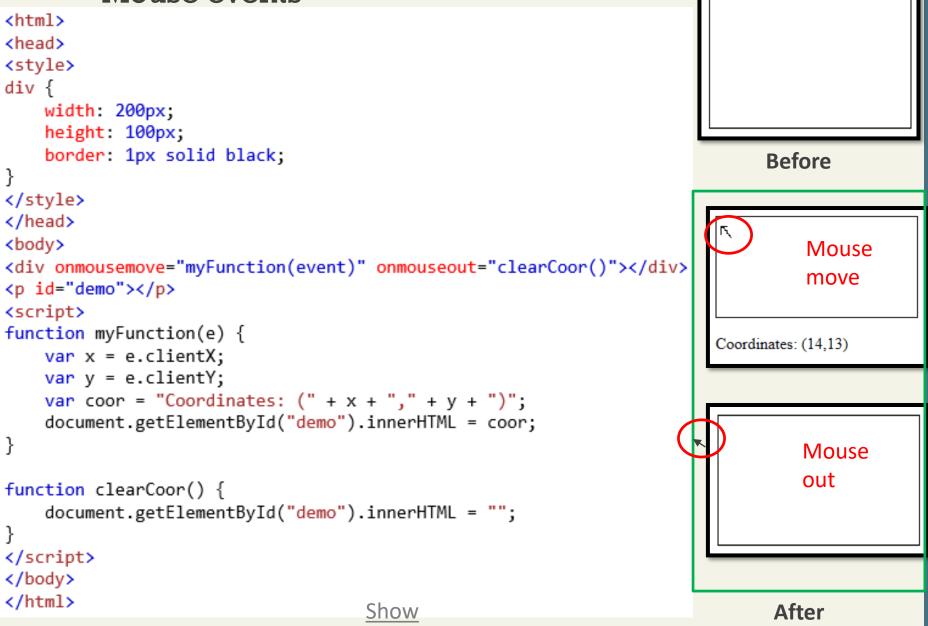

Randy Connolly and Ricardo Hoar

#### **Keyboard events**

| Event      | Description                                               |
|------------|-----------------------------------------------------------|
| onkeydown  | The user is pressing a key (this happens first)           |
| onkeypress | The user presses a key (this happens after onkeydown)     |
| onkeyup    | The user releases a key that was down (this happens last) |

## **Keyboard events**

Example
<input type="text" id="keyExample">

The input box above, for example, could be listened to and each key pressed echoed back to the user as an alert as shown in Listing 6.15.

```
document.getElementById("keyExample").onkeydown = function
myFunction(e){
   var keyPressed=e.keyCode; //get the raw key code
   var character=String.fromCharCode(keyPressed); //convert to string
   alert("Key " + character + " was pressed");
}
```

LISTING 6.15 Listener that hears and alerts keypresses

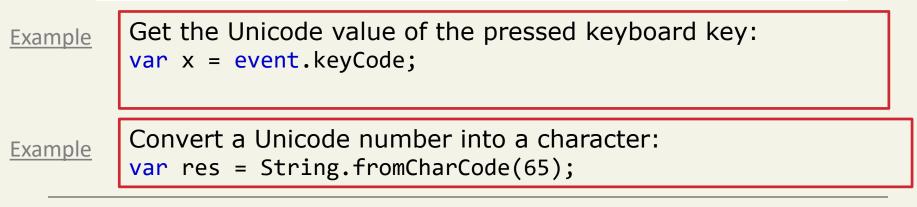

#### **Keyboard events**

<!DOCTYPE html> <html> <body>

A function is triggered when the user is pressing a key in the input field.

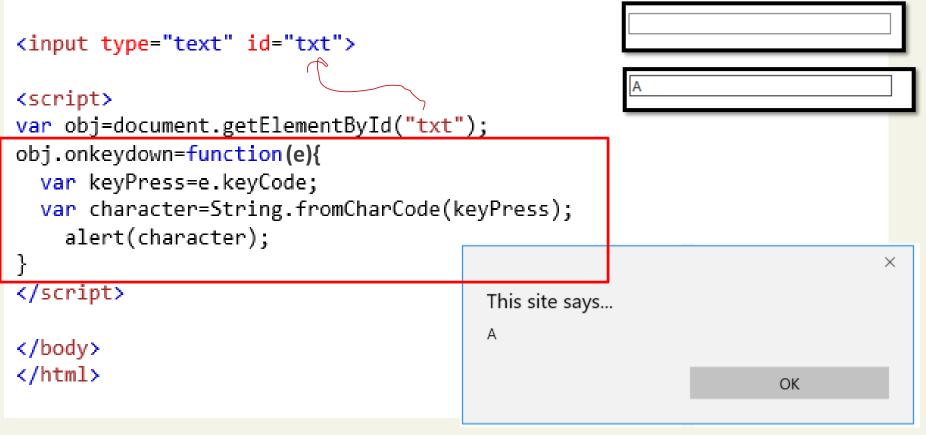

#### Form Events

| Event    | Description                                                                                                    |
|----------|----------------------------------------------------------------------------------------------------|
| onblur   | A form element has lost focus (that is, control has moved to a different element, perhaps due to a click or Tab key press.                                                                                                    |
| onchange | Some <input/> , <textarea> or &lt;select&gt; field had their value change.&lt;br&gt;This could mean the user typed something, or selected a new choice.&lt;/th&gt;&lt;/tr&gt;&lt;tr&gt;&lt;th&gt;onfocus&lt;/th&gt;&lt;th&gt;Complementing the onblur event, this is triggered when an element gets focus (the user clicks in the field or tabs to it)&lt;/th&gt;&lt;/tr&gt;&lt;tr&gt;&lt;th&gt;onreset&lt;/th&gt;&lt;th&gt;HTML forms have the ability to be &lt;b&gt;reset&lt;/b&gt;. This event is triggered when that happens.&lt;/th&gt;&lt;/tr&gt;&lt;tr&gt;&lt;th&gt;onselect&lt;/th&gt;&lt;th&gt;When the users selects some text. This is often used to try and prevent copy/paste.&lt;/th&gt;&lt;/tr&gt;&lt;tr&gt;&lt;th&gt;onsubmit&lt;/th&gt;&lt;th&gt;When the form is submitted this event is triggered. We can do some pre-validation when the user submits the form in JavaScript before sending the data on to the server.&lt;/th&gt;&lt;/tr&gt;&lt;/tbody&gt;&lt;/table&gt;</textarea> |

```
<!DOCTYPE html>
<html>
<body>
This example uses the addEventListener() method to attach a "focus" event
to an input element.
Enter your name: <input type="text" id="fname">
<script>
document.getElementById("fname").addEventListener("focus", myFunction);
function myFunction() {
    document.getElementById("fname").style.backgroundColor = "red";
</script>
</body>
</html>
 This example uses the addEventListener() method to attach a "focus" event to an input element.
 Enter your name:
    Before
                                  This example uses the addEventListener() method to attach a "focus" event to an input element.
                                  Enter your name:
                                              After
```

Randy Connolly and Ricardo Hoar

```
<!DOCTYPE html>
<html>
<body>
```

This example uses the addEventListener() method to attach a "change" event to an input element.

```
Enter your name: <input type="text" id="fname">
```

When you leave the input field, a function is triggered which transforms the input text to upper case.

```
<script>
document.getElementById("fname").addEventListener("change", myFunction);
function myFunction() {
    var x = document.getElementById("fname");
    x.value = x.value.toUpperCase();
}
</script>
</body>
</html>
This example uses the addEventListener() method to attach a "change" event to an input element.
Enter your name: comp334
When you leave the input field, a function is triggered which transforms the input text to upper case.
                       This example uses the addEventListener() method to attach a "change" event to an input element.
   Before
                       Enter your name COMP334
                                                                                                                  After
                       When you leave the input field, a function is triggered which transforms the input text to upper case.
     Randy Connolly a
                                                                                                                 pment
```

#### **Frame Events**

**Frame events** are the events related to the browser frame that contains your web page.

The most important event is the **onload** event, which tells us an object is loaded and therefore ready to work with. If the code attempts to set up a listener on this not-yet-loaded <div>, then an error will be triggered.

window.onload= function(){

//all JavaScript initialization here.

}

#### **Frame Events**

Table of frame events

| Event    | Description                               |
|----------|-------------------------------------------|
| onabort  | An object was stopped from loading        |
| onerror  | An object or image did not properly load  |
| onload   | When a document or object has been loaded |
| onresize | The document view was resized             |
| onscroll | The document view was scrolled            |
| onunload | The document has unloaded                 |

```
<!DOCTYPE html>
<html>
<body>
```

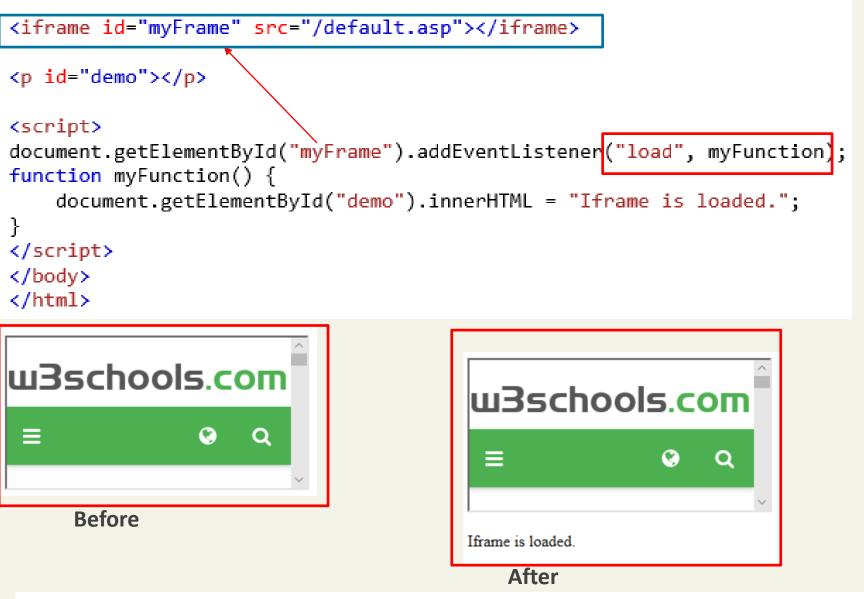

https://www.w3schools.com/jsref/tryit.asp?filename=tryjsref\_onload\_addeventlistener

```
<!DOCTYPE html>
<html>
<body>
```

Example

<img src="image.gif" onerror="myFunction()">

A function is triggered if an error occurs when loading the image. The function shows an alert box with a text. In this example we refer to an image that does not exist, therefore the onerror event occurs.

```
<script>
function myFunction() {
    alert('The image could not be loaded.');
}
</script>
</body>
</html>
```

|         |                                | -     | ge. The function shows an alert box<br>exist, therefore the onerror event |
|---------|--------------------------------|-------|---------------------------------------------------------------------------|
| occurs. | This site says                 | ×     |                                                                           |
|         | The image could not be loaded. | ок    |                                                                           |
|         |                                | After |                                                                           |

https://www.w3schools.com/jsref/tryit.asp?filename=tryjsref\_onerror

#### Section 8 of 8 FORMS

Randy Connolly and Ricardo Hoar

You mean pre-validating right?

Writing code to **prevalidate forms** on the client side will reduce the number of incorrect submissions, thereby reducing server load.

There are a number of common validation activities including email validation, number validation, and data validation.

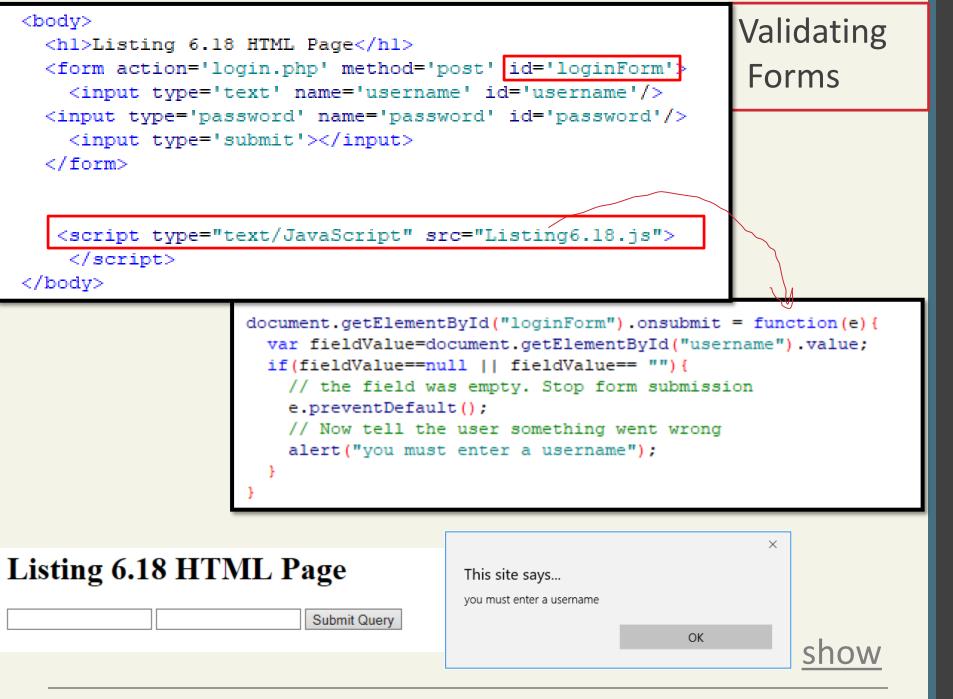

Randy Connolly and Ricardo Hoar

Empty field

If you want to ensure a checkbox is ticked, use code like that below.

var inputField=document.getElementByID("license");

if (inputField.type=="checkbox"){

if (inputField.checked)

//Now we know the box is checked

}

Number Validation

```
function isNumeric(n) {
    return !isNaN(parseFloat(n)) && isFinite(n);
}
```

LISTING 6.19 A function to test for a numeric value

The isNaN() function determines whether a value is an illegal number (Not-a-Number).

```
The isFinite() function returns false if the value is +infinity, -infinity, or NaN, otherwise it returns true.
```

```
var a = isFinite(123); //true
```

var d = isFinite(3/0) ;//false

var g = isFinite("2005/12/12"); //false

<u>Example</u> <u>Example</u>

```
isNaN(123) //false
isNaN(-1.23) //false
isNaN(5-2) //false
isNaN(0) //false
isNaN('123') //false
isNaN('123') //false
isNaN('Hello') //true
isNaN('2005/12/12') //true
isNaN('2005/12/12') //true
isNaN('') //false
isNaN('') //false
isNaN(true) //false
isNaN(true) //false
isNaN(undefined) //true
isNaN('NaN') //true
isNaN(NaN) //true
```

Randy Connolly and Ricardo Hoar

More to come in Chapter 12

Form validation uses regular expressions, covered in Chapter 12

## Submitting Forms

Submitting a form using JavaScript requires having a node variable for the form element. Once the variable, say, formExample is acquired, one can simply call the submit() method:

var formExample = document.getElementById("loginForm");

formExample.submit();

This is often done in conjunction with calling **preventDefault()** on the onsubmit event.

#### **Event Object**

Randy Connolly and Ricardo Hoar

#### **Event Object**

Several Options

- **Bubbles**. If an event's bubbles property is set to true then there must be an event handler in place to handle the event or it will bubble up to its parent and trigger an event handler there.
- Cancelable. The Cancelable property is also a Boolean value that indicates whether or not the event can be cancelled.
- preventDefault. A cancelable default action for an event can be stopped using the preventDefault() method in the next slide

```
<!DOCTYPE html>
<html>
<body>
  <div id="div1" style="border: 1px solid black; padding: 13px;">
    <div id="div2" style="border: 1px solid red;padding: 13px">
      <button id="btn" style="border: 1px solid green;">Try it</button>
    </div>
</div>
<script>
document.getElementById("btn").addEventListener("click", function(event) {
    document.getElementById("demo").innerHTML += "Button ";
})
document.getElementById("div2").addEventListener("click", function(event) {
    document.getElementById("demo").innerHTML += "div2 ";
})
document.getElementById("div1").addEventListener("click", function(event) {
    document.getElementById("demo").innerHTML += "div1 ";
})
</script>
</bodv>
                          Try it
</html>
       Button div2 div1
                                                   Fundamentals of Web Development
   Ranc
                      ar
```

```
<!DOCTYPE html>
<html>
<body>
  <div id="div1" style="border: 1px solid black; padding: 13px;">
    <div id="div2" style="border: 1px solid red;padding: 13px">
      <button id="btn" style="border: 1px solid green;">Try it</button>
    </div>
</div>
<script>
document.getElementById("btn").addEventListener("click", function(event) {
    document.getElementById("demo").innerHTML += "Button ";
})
document.getElementById("div2").addEventListener("click", function(event) {
    document.getElementById("demo").innerHTML += "div2 ";
})
document.getElementById("div1").addEventListener("click", function(event) {
    document.getElementById("demo").innerHTML += "div1 ";
})
</script>
</body>
                          Try it
</html>
   Randy Conn div2 div1
                    Hoar
                                                   Fundamentals of Web Development
```

```
<!DOCTYPE html>
<html>
<body>
  <div id="div1" style="border: 1px solid black; padding: 13px;">
    <div id="div2" style="border: 1px solid red;padding: 13px">
      <button id="btn" style="border: 1px solid green;">Try it</button>
    </div>
</div>
<script>
document.getElementById("btn").addEventListener("click", function(event) {
    document.getElementById("demo").innerHTML += "Button ";
})
document.getElementById("div2").addEventListener("click", function(event) {
    document.getElementById("demo").innerHTML += "div2 ";
})
document.getElementById("div1").addEventListener("click", function(event) {
    document.getElementById("demo").innerHTML += "div1 ";
})
</script>
</bodv>
                          Try it
</html>
               div1
   Randy Connolly ar
                     Hoar
                                                   Fundamentals of Web Development
```

```
<html>
<body>
  <div id="div1" style="border: 1px solid black; padding: 13px;">
    <div id="div2" style="border: 1px solid red;padding: 13px">
      <button id="btn" style="border: 1px solid green;">Try it</button>
    </div>
</div>
<script>
document.getElementById("btn").addEventListener(mouseover function(event) {
    document.getElementById("demo").innerHTML += "Button ";
})
document.getElementById("div2").addEventListener("click", function(event) {
    document.getElementById("demo").innerHTML += "div2 ";
})
document.getElementById("div1").addEventListener("click", function(event) {
    document.getElementById("demo").innerHTML += "div1 ";
})
</script>
</body>
</html>
                          Try it
   Randy Connolly Button
```

```
<!DOCTYPE html>
<html>
<body>
  <div id="div1" style="border: 1px solid black; padding: 13px;">
    <div id="div2" style="border: 1px solid red;padding: 13px">
      <button id="btn" style="border: 1px solid green;">Try it</button>
    </div>
</div>
<script>
document.getElementById("btn").addEventListener(mouseover) function(event) {
    document.getElementById("demo").innerHTML += "Button ";
-})
document.getElementById("div2").addEventListener(mouseover), function(event) {
    document.getElementById("demo").innerHTML += "div2 ";
})
document.getElementById("div1").addEventListener("click", function(event) {
    document.getElementById("demo").innerHTML += "div1 ";
})
</script>
</body>
               div2 div2 Button div2 div2 div2 div2 Button div2 div2
</html>
                          Try it
   Randy Connolly and Ricardo Ho
```

```
<!DOCTYPE html>
<html>
<body>
  <div id="div1" style="border: 1px solid black; padding: 13px;">
    <div id="div2" style="border: 1px solid red;padding: 13px">
      <button id="btn" style="border: 1px solid green;">Try it</button>
    </div>
</div>
<script>
/*document.getElementById("btn").addEventListener("click", function(event) {
    document.getElementById("demo").innerHTML += "Button ";
})*/
/*document.getElementById("div2").addEventListener("click", function(event) {
    document.getElementById("demo").innerHTML += "div2 ";
})*/
document.getElementById("div1").addEventListener("click", function(event) {
    document.getElementById("demo").innerHTML += "div1 ";
})
</script>
```

</body>
</html>

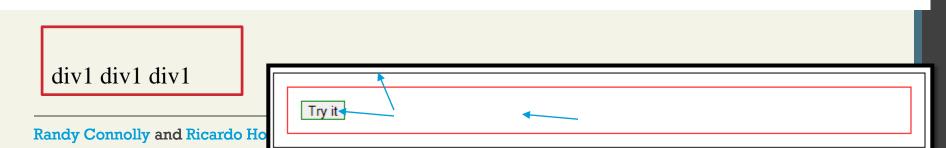

## we have 3 nested elements FORM > DIV > P with a handler on each of them:

```
A click on the inner  first runs onclick :
<style>
                                                         1. On that .
  body * {
                                                         2. Then on the outer <div>.
     margin: 10px;
                                                         3. Then on the outer <form>.
     border: 1px solid blue;
                                                         4. And so on upwards till the document object.
</style>
<form onclick="alert('form')">FORM
  <div onclick="alert('div')">DIV
     P
  </div>
                                                                                  Most deeply
                                                                                  nested element
</form>
                                                         So if we click on \langle p \rangle, then we'll see 3 alerts: p \rightarrow div \rightarrow form.
```

| FORM |  |  |  |
|------|--|--|--|
| DIV  |  |  |  |
| P    |  |  |  |
|      |  |  |  |

```
<!DOCTYPE html>
<html>
<body>
<a id="ref" href="http://www.ritaj.birzeit.edu"> Ritaj</a>
<script>
var obj=document.getElementById("ref");
obj.addEventListener("click",function(event){
  event.preventDefault()
})
</script>
</body>
</html>
                                                           Ritaj
The default action that belongs to
```

the event will not occur

#### **Event Object**

Prevent the default behaviour

```
function submitButtonClicked(e) {
    if(e.cancelable){
        e. preventDefault();
    }
}
```

LISTING 6.14 A sample event handler function that prevents the default event